#### **BAB II**

# **TINJAUAN PUSTAKA**

### **2.1 Landasan Empiris**

Penelitian ini didasari oleh penelitian sebelumnya *(Muklis, 2000).* namun untuk melengkapi penelitian tersebut memerlukan suatu revisi - revisi dari beberapa peneliti sesudahnya. Sehingga penelitian kali ini diharapkan dapat menyempurnakan dan melengkapi penelitian sebelumnya. Pada proyek akhir yang terdahulu menyajikan perencanaan dan realisasi alat ukur kejernihan air dengan sumber cahaya. Peralatan yang dirancang memiliki kinerja relatif rendah dengan menggunakan LDR dimana LDR menghasilkan signal listrik bervariasi dan hasilnya dibandingkan dengan data referensi, untuk diolah melalui mikrokontroller dan ditampilkan ke LCD.

Pada proyek akhir yang terdahulu menyajikan perencanaan dan realisasi instrumentasi pada pengukuran tingkat kejernihan suatu air juga di kemukakan oleh *Wicaksono(2000)* dengan menggunakan metode penerimaan tingkat intensitas cahaya lampu sorot pada LDR. Dimana LDR menghasilkan sinyal listrik yang bervariasi sebagai tanggapan terhadap perubahan intensitas cahaya. Proses kerja ini dikendalikan dengan *mikrokontroller 8031*, dengan bahasa pemrograman *assembly*. Metode yang digunakan dalam pembacaan adalah dengan membandingkan sinyal yang masuk dengan sinyal referensi yang telah disimpan dalam eprom. Data hasil pembacaan tersebut akan ditampilkan dalam bentuk satuan NTU.

#### **2.2 Landasan Teoritis**

Penelitian proyek akhir ini merupakan monitoring data kekeruhan air secara *real time*. Setiap penelitian memerlukan suatu teori-teori dasar penunjang materi yang dibutuhkan untuk menyempurnakan penelitian tersebut. Pada bab ini akan menerangkan secara teori dasar yang menunjang kegiatan penelitian khususnya pada bagian perangkat lunak *(software*), yang berguna dalam penyelesaian akhir dari tugas ini. Teori dasar tersebut meliputi

## **2.2.1 Visual Basic 6.0**

Visual Basic adalah salah suatu *developement tools* untuk membangun aplikasi dalam lingkungan *Windows*. Dalam pengembangan aplikasi, Visual Basic menggunakan pendekatan Visual untuk merancang *user interface* dalam bentuk *form*, sedangkan untuk kodingnya menggunakan dialek bahasa Basic yang cenderung mudah dipelajari. Visual Basic telah menjadi *tools* yang terkenal bagi para pemula maupun para *developer*.

Dalam lingkungan Window's *User-interface* sangat memegang peranan penting, karena dalam pemakaian aplikasi Proyek Akhir ini, peneliti senantiasa berinteraksi dengan *User-interface* tanpa menyadari bahwa dibelakangnya berjalan instruksi-instruksi program yang mendukung tampilan dan proses yang dilakukan. Pada pemrograman visual, pengembangan aplikasi dimulai dengan pembentukkan *user interface*, kemudian mengatur properti dari objek-objek yang digunakan dalam *user interface*, dan baru dilakukan penulisan kode program untuk menangani kejadian *(event).*

Langkah awal dari belajar Visual Basic adalah mengenal IDE (*Integrated Development Environment*) Visual Basic yang merupakan Lingkungan Pengembangan Terpadu bagi programmer dalam mengembangkan aplikasinya. Dengan menggunakan IDE programmer dapat membuat *user interface,* melakukan koding, melakukan *testing* dan *debuging* serta menkompilasi program menjadi *executable*. Penguasaan yang baik akan IDE akan sangat membantu programmer dalam mengefektifkan tugas-tugasnya sehingga dapat bekerja dengan efisien.

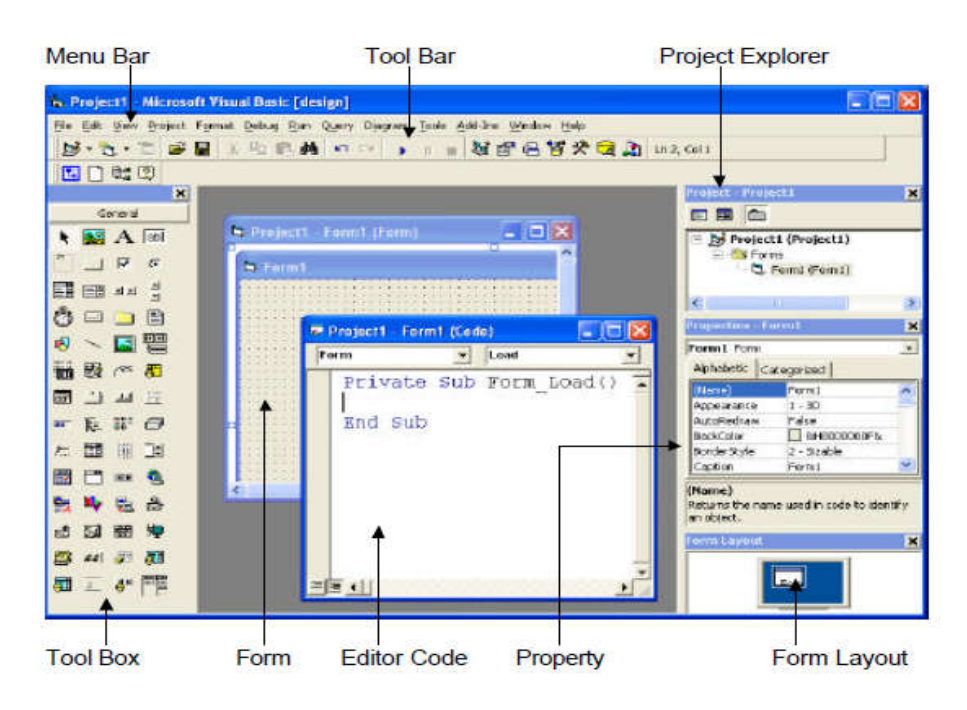

**Gambar 2.1 Tampilan Visual Basic**

Secara keseluruhan tampilan Visual Basic adalah seperti yang pada

Gambar 2.1 yang terdiri atas bagian - bagian sebagai berikut :

- 1. *Toolbar*, *shortcut* yang dipergunakan untuk membuat perintah
- 2. *Menu Bar*, menu untuk perintah Visual Basic
- 3. *Tool Box*, komponen yang dipergunakan untuk membuat *form*
- 4. *Form*, bidang yang akan ditampilkan sebagai visual
- 5. *Editor Code*, bidang tempat menulis program
- 6. *Property*, daftar setting untuk setiap komponen
- 7. *Form Layout*, penampakan pada *layer*
- *8. Project Explorer*

# **2.2.1.1 Menu Bar**

*Menu bar* terdiri dari menu *File, Edit, View, Project, Format, Debug, Run, Query,*

Diagram, *Tools,Add-Ins, Window* dan *Help*.

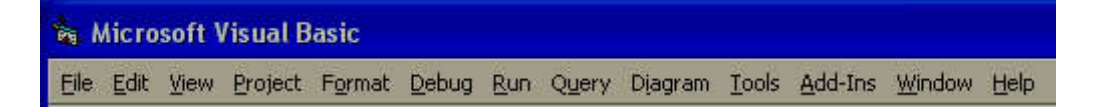

**Gambar 2.2 Tampilan** *Menu Bar*

## **2.2.1.2 Menu Toolbar**

*Menu Toolbar* merupakan menu berbentuk *icon* yang berisi perintah. Setiap *menu* 

*toolbar* terdapat juga pada menu utama Visual Basic.

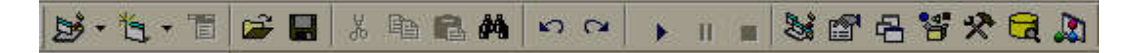

**Gambar 2.3 Tampilan** *Menu Toolbar*

## **2.2.1.3 Menu Toolbox**

Setiap pembuatan *project* baru dan pilihan *project* adalah *Standard* EXE maka akan muncul menu *toolbox standard* seperti pada Gambar 2.4

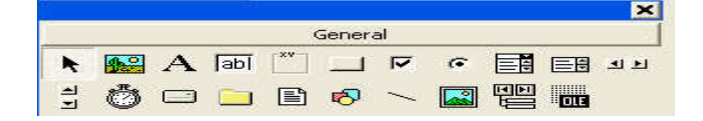

**Gambar 2.4 Tampilan** *Menu Toolbox*

## **2.2.1.4 Form**

*Form* adalah suatu *object* yang dipakai sebagai tempat bekerja program aplikasi yang merupakan bagian dari *object* untuk mendesain *windows* yang merupakan tampilan antar muka program. *Form* berbentuk jendela dan dapat dibayangkan sebagai kertas atau meja kerja yang dapat dilukiskan atau diletakan objek-objek lain. *Form* juga digunakan untuk menampilkan label, *textbox*, grafik dan kontrol-kontrol lain yang nantinya digunakan untuk mendesain tampilan untuk memasukan program dan menampilkan data.

Pada saat membuka suatu program aplikasi (proyek) baru, akan secara otomatis tersedia satu *Form* atau disebut *Form1*. Didalam mendesain *Form*, terdapat garis titik-titik yang disebut juga dengan *Grid*. *Grid* ini sangat berguna untuk membantu pengaturan tata letak *object* yang dimasukan kedalam *form.*

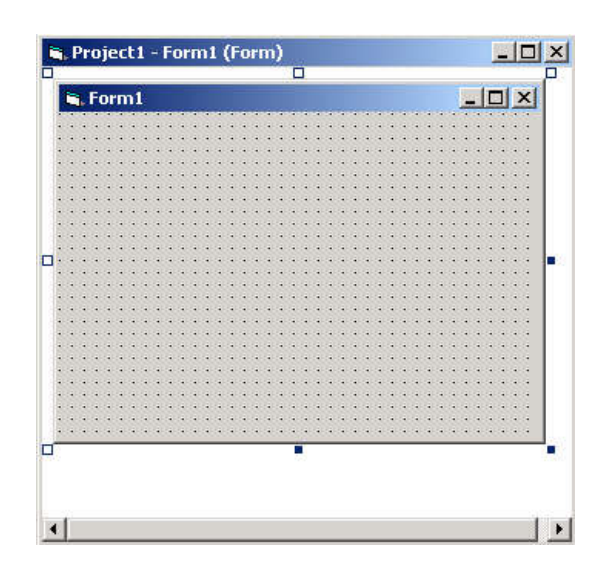

**Gambar 2.5** *Form* **Pada** *Project* **VB**

# **2.2.1.5 Modul**

*Modul* dapat disamakan dengan *form*, akan tetapi tidak mengandung *object* dan bentuk *standart*. *Modul* dapat berisi beberapa kode program atau prosedur yang dapat digunakan dalam program. Sebenarnya *form* juga merupakan sebuah *module*, tetapi mempunyai *object* berupa *form*. Selain itu ada juga *Class Module*, yaitu suatu modul yang berupa *object class*, yaitu suatu *object* yang mempunyai metode dan properti yang sudah terdefinisi. Dalam sebuah modul dapat dimasukan dalam program aplikasi dengan menu *Project* dan *Add Module*. Selanjutnya dapat mengisi kode program dalam modul tersebut.

## **2.2.2 Pemrograman Interface VB 6 Antara Mikro dengan PC**

Pemograman *interface* ini menggunakan pemograman serial *port*. Dengan bantuan program Visaul Basic 6 serta Salah satu komponen penting dari VB yaitu MSCOMM.ocx. Komponen *Active-X* ini biasanya sudah tersedia bersamaan dengan VB. *File* untuk komponen ini adalah MSCOMM32.OCX, biasanya terletak di *path C:/Windows/System32*. Ada beberapa *function* yang penting dan *properties* yang penting dari *class* MsComm, antara lain :

*Comm port* : Jenis *Integer*, diisi dengan nomor serial *port* yang dipakai *Settings* : Jenis *string*, diisi dengan :

- *Baud Rate* : bergantung jenis dari inputan pengolahan data *microcontroller device* yang digunakan.
- *Parity* : diisi dengan "N" : (artinya *no parity*)
- Data Bits : diisi dengan "8" (artinya skema I/O 8 bit).
- Stop Bits : diisi dengan "1".
- *InputLen* : jenis *Integer*, biasanya diisi dengan 0 pada awal komunikasi *port*, agar semua data *input* yang ada sebelumnya dikosongkan kembali.

*PortOpen* : jenis boolean, kalau *TRUE* berarti *port* akan buka, sebaliknya

 *FALSE* untuk menutup *port.*

- *Output* : *Function* untuk menuliskan mengeluarkan *outputan* karakter sebagai pengontrolan alat aktivasi.
- *Input* : *Function* untuk membaca data suhu yang berubah.

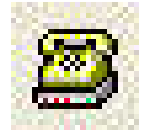

#### **Gambar 2.6 Komponen** *Active-X MSCOMM*

Kontrol MSComm menyediakan fasilitas komunikasi serial yang meliputi pengiriman dan penerimaan data melalui *port* serial dengan berbagai properti sebagai berikut :

# **CommPort**

Dipergunakan untuk memilih COM, misalnya COM1, COM2. Nilai antara 1 sampai 16. *CommPort* harus sudah disetting sebelum membuka *port*. Contoh pemakaian :

MSComm1.CommPort = 1

## **Handshaking**

*Handshaking* mengacu pada *protocol* komunikasi internal, yang mana data *ditransfer* dari *port* perangkat keras ke *buffer* penerima. Manakala sustu karakter data tiba di *port* serial, alat komunikasi harus memindahkannya ke dalam *buffer* penerima sedemikian rupa sehingga program dapat membaca data tersebut.

Jika tidak ada *buffer* penerima dan program diharapkan untuk membaca setiap karakter yang datang secara langsung dari perangkat keras, mungkin data akan hilang disebabkan karakter datang dengan cepat. Protokol *handshaking* menjamin data tidak hilang selama *buffer* bekerja. Jika data pada *port* muncul dengan cepat, maka alat komunikasi akan memindahkan data ke dalam *buffer* penerima data dalam bilangan *integer.*

Pilihan untuk *protocol handshaking* adalah :

0 = *comNone(Default) No handshaking*.

1 = *comXOn/XOffXON/XOFF handshaking*.

2 = *comRTSRTS/CTS (Request To Send / Clear To Send) handshaking*

3 = *comRTSXOnXOffBoth Request To Send and XON/XOFF handshaking*.

Contoh pemakaian :

*MSComm1.Handshaking = False*

# **InBufferSize**

Menentukan besarnya kapasitas *memory buffer* penerima. Contoh pemakaian :

MSComm1.InBufferSize = 1024

### **InputLen**

Membaca jumlah karakter yang masuk dalam *buffer* penerima. Contoh pemakaian

Dim D1 As Integer

D1 = MSComm1.InputLen

# **InputMode**

Menentukan mode masukan

 $0 =$ cominputModeText

 $1 =$ cominputModeBinary

Contoh pemakaian :

 $MSComm1. InputMode = 0$ 

# **NullDiscard**

Menentukan pengosongan *buffer* masukan. Contoh pemakaian :

MSComm1.NullDiscard = *False*

## **OutBufferSize**

Menentukan besarnya kapasitas *memory buffer* pengirim. Contoh pemakaian:

MSComm1.OutBufferSize = 512

# **Settings**

Dipergunakan untuk mengatur *parameter baud rate, parity, data bit dan stop bit*  dengan format *string* sebagai berikut : "B,P,D,S" yang mana :

B = *baud rate*

 $P = parity$ 

D = jumlah *data bit*

S = jumlah *stop bit*

Contoh pemakaian :

 $MSComm1. Setting = "9600,N,8,1"$ 

### **Input**

Dipergunakan untuk membaca masukan yang diterima. Contoh pemakaian :

Dim D1 As String

 $D1 = MSComm1$ . Input

### **Output**

Dipergunakan untuk mengirim data keluaran. Contoh pemakaian :

MSComm1.Output = "Hallo"

### **2.2.3 MySQL**

MySQL adalah sebuah *server* database *open source* yang termasuk populer keberadaannya. MySQL umumnya digunakan bersamaan dengan PHP untuk membuat aplikasi *server* yang dinamis dan *powerfull*. MySQL adalah sebuah perangkat lunak sistem manajemen basis data SQL (bahasa Inggris: *database management system*) atau DBMS yang *multithread, multi-user,* dengan sekitar 6 juta instalasi di seluruh dunia. MySQL AB membuat MySQL tersedia sebagai perangkat lunak gratis di bawah lisensi GNU *General Public License* (GPL).

SQL digunakan untuk berkomunikasi dengan sebuah database. Sesuai dengan ANSI, SQL merupakan bahasa standar untuk sistem menajemen database relasional. Statemen SQL digunakan untuk melakukan tugas-tugas seperti melakukan *update* terhadap database, atau mengambil data dari sebuah database.

Beberapa database relasional yang menggunakan SQL dan cukup terkenal adalah: MySQL, Oracle, Sybase, Microsoft SQL Server, Access, Ingres. Meskipun sebagian besar sistem database menggunakan SQL, namun sebagian besar memiliki ekstensi khusus yang hanya bisa digunakan di sistem masing-masing.

#### **Fitur-fitur MySQL antara lain :**

- **1. Relational Database System.** Seperti halnya *software* database lain yang ada di pasaran, MySQL termasuk RDBMS.
- **2. Arsitektur Client-Server.** MySQL memiliki arsitektur *client-server*, *server* database MySQL terinstal di *server*. *Client* MySQL dapat berada di komputer yang sama dengan *server*, dan dapat juga di komputer lain yang berkomunikasi dengan *server* melalui jaringan bahkan internet.
- **3. Mengenal perintah SQL standar**. SQL (*Structured Query Language*) merupakan suatu bahasa standar yang berlaku di hampir semua *software* database. MySQL mendukung SQL versi SQL:2003.
- **4. Mendukung** *Sub Select***.** Mulai versi 4.1 MySQL telah mendukung *select* dalam *select (sub select).*
- **5. Mendukung** *Views***.** MySQL mendukung *views* sejak versi 5.0
- **6. Mendukung** *Stored Prosedured* **(SP).** MySQL mendukung SP sejak versi 5.0

## **2.2.4 PHP**

PHP merupakan singkatan dari *Hypertext Preprocessor*, adalah sebuah bahasa *scripting* berbasis *server side scripting* yang terpasang pada HTML dan berada di *server* dieksekusi di *server* dan digunakan untuk membuat halaman *web* yang dinamis. Sebagian besar sintaksnya mirip dengan bahasa C atau *java*, ditambah beberapa fungsi PHP yang spesifik. Tujuan utama bahasa ini adalah untuk memungkinkan perancang menciptakan halaman *web* yang cepat dan dinamik. PHP dapat dihubungkan dengan database MySQL, sehingga dapat menampilkan data yang tersimpan dalam database MySQL.

Halaman *web* biasanya disusun dari kode-kode HTML yang disimpan dalam sebuah *file* berekstensi .html. *File* HTML ini dikirimkan oleh *server* (atau *file*) ke *browser*, kemudian *browser* menerjemahkan kode-kode tersebut sehingga menghasilkan suatu tampilan yang indah. Lain halnya dengan program php, program ini harus diterjemahkan oleh *web server* sehingga menghasilkan kode html yang dikirim ke *browser* agar dapat ditampilkan. Program ini dapat berdiri sendiri ataupun disisipkan di antara kode-kode HTML sehingga dapat langsung ditampilkan bersama dengan kode-kode HTML tersebut. Program php dapat ditambahkan dengan mengapit program tersebut di antara tanda <? dan ?>. *File*  HTML yang telah dibubuhi program php harus diganti ekstensi-nya menjadi PHP.

#### **2.2.5 XAMPP**

XAMPP adalah perangkat lunak bebas, yang mendukung banyak sistem operasi, merupakan kompilasi dari beberapa program. Fungsinya adalah sebagai *server* yang berdiri sendiri *(localhost)*, yang terdiri atas program Apache HTTP Server, MySQL database, dan penerjemah bahasa yang ditulis dengan bahasa pemrograman PHP dan *Perl*. Nama XAMPP merupakan singkatan dari X (empat sistem operasi apapun), *Apache, MySQL, PHP dan Perl*. Program ini tersedia dalam *GNU General Public License* dan bebas, merupakan *web server* yang mudah digunakan yang dapat melayani tampilan halaman *web* yang dinamis.

Mengenal bagian XAMPP yang biasa digunakan pada umumnya :

- 1. **htdoc** adalah *folder* tempat meletakkan berkas-berkas yang akan dijalankan, seperti berkas PHP, HTML dan *script* lain.
- 2. **phpMyAdmin** merupakan bagian untuk mengelola basis data MySQL yang ada dikomputer. Untuk membukanya, buka *browser* lalu ketikkan alamat http://localhost/phpMyAdmin, maka akan muncul halaman phpMyAdmin.
- 3. **Kontrol Panel** yang berfungsi untuk mengelola layanan (*service*) XAMPP. Seperti menghentikan (*stop*) layanan, ataupun memulai (*start*).

#### **2.2.6 Internet**

Internet adalah sekumpulan komputer atau *server* yang saling terhubung satu sama lain melalui berbagai macam media (kabel, radio, satelit, dan lain-lain). Komputer-komputer tersebut letaknya tersebar di seluruh belahan dunia sehingga memungkinkan terbentuknya suatu jaringan informasi global. Sekumpulan komputer di suatu tempat memiliki jenis dan karakteristik yang tidak sama dengan tempat-tempat lain, namun semuanya dihubungkan oleh suatu protokol standard yang sama yang disebut TCP/IP *(Transfer Control Protocol/Internet Protocol).*

TCP/IP ini dapat diumpamakan sebagai bahasa yang dimengerti oleh semua jenis komputer yang terhubung ke Internet. Tanpa mengikuti protokol *standard* ini, komputer kita tidak akan mampu berkomunikasi dengan komputerkomputer lain di Internet. Protokol TCP/IP ini memberikan suatu IP *Number* (nomor IP) yang unik untuk tiap komputer yang terhubung ke Internet sehingga lalu lintas data di internet dapat diatur. untuk memudahkan kita mengingat maka dibuatlah *IP Address*.